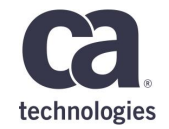

### **Visualizing and Tracking CA Endevor® SCM with Jenkins Pipeline and Brightside CLI with you**

May 2018

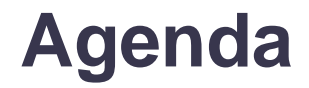

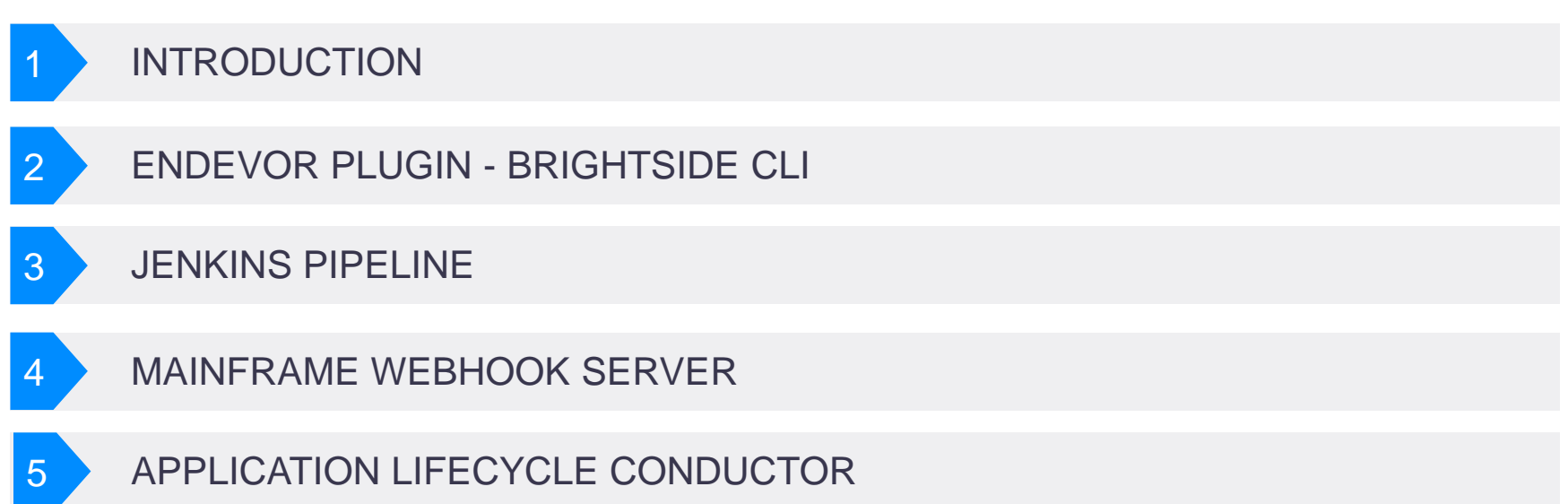

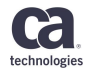

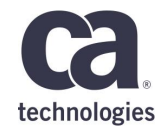

## **Introduction**

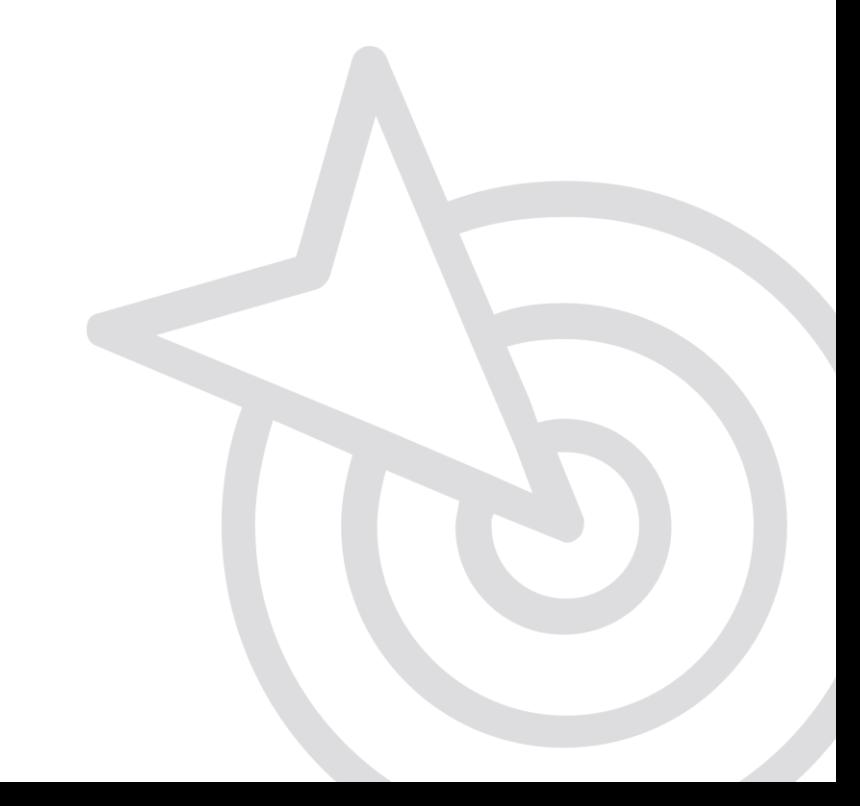

#### **Endevor + Jenkins – Better Together**

- CA Endevor SCM is both a SCM and a Lifecycle Tool
- Adding Jenkins Pipeline on top gives you several possibilities

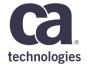

### **Approaches to Endevor Integration**

- One option to integrate Endevor with pipeline tools is CA ALC
- Brightside CLI provides another option scripting the command line to automate Endevor

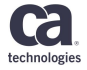

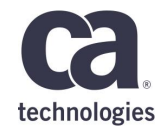

## Endevor Plugin - Brightside CLI

### **Just Another Platform**

Project BrightSide Overview

#### **Scope and Key Use Cases**

- 1. Self-Service catalog & Automation platform
- 2. Self Service Provisioning
- 3. Developer Experience

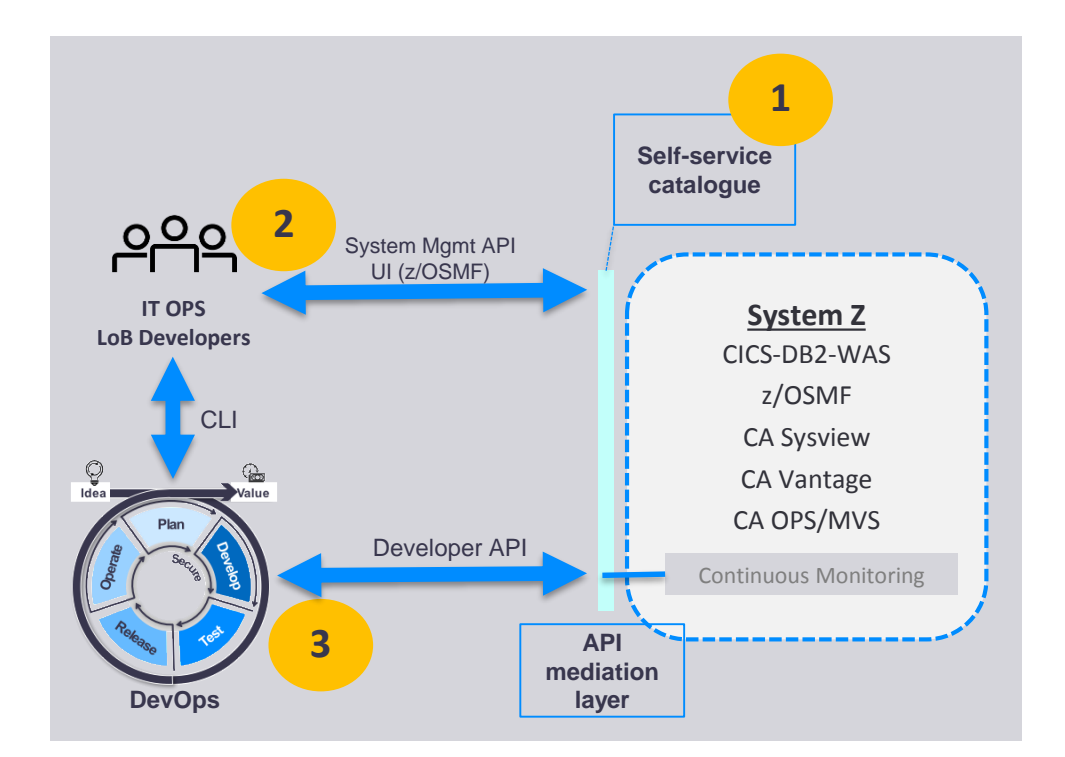

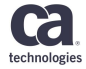

#### **Meet Ravi**

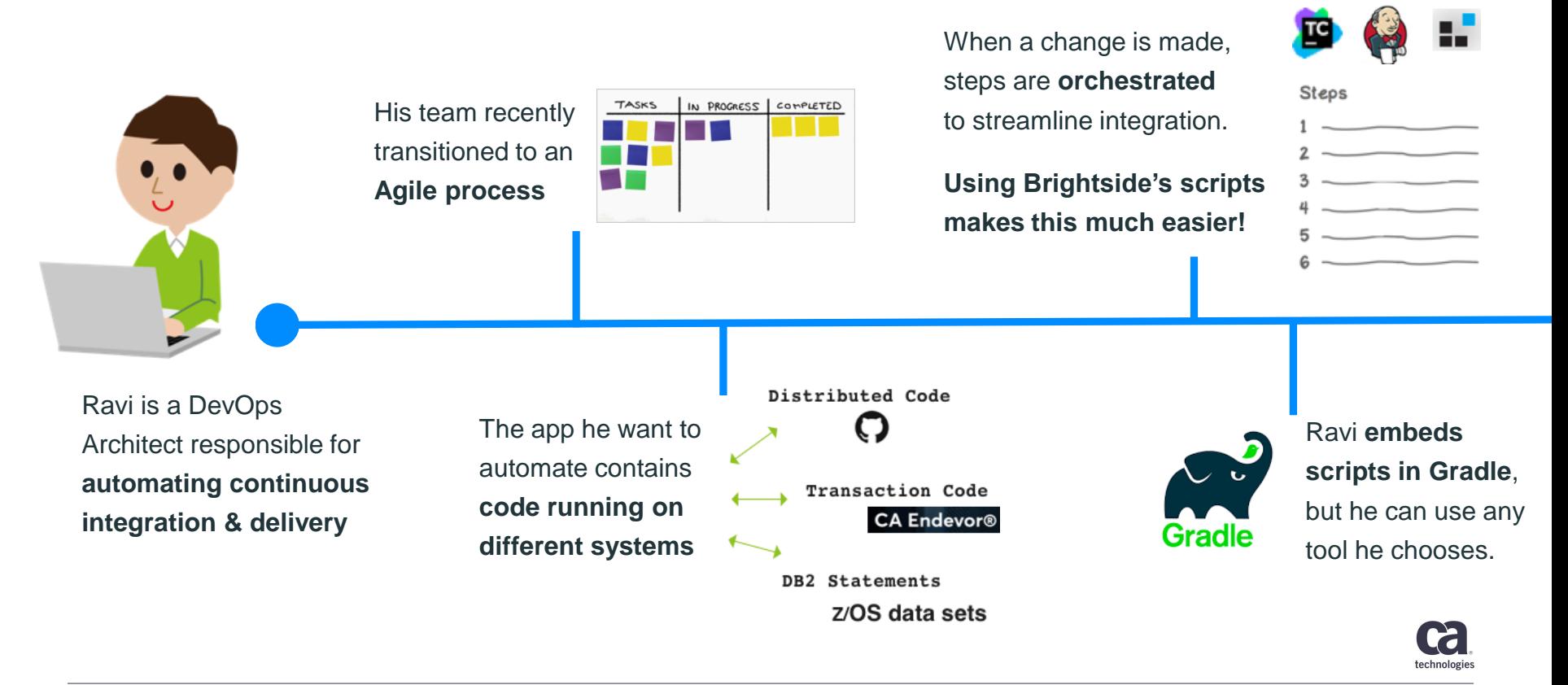

#### **Meet Ravi**

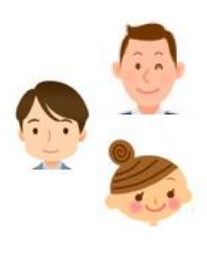

Now, when a team member commits a change in Git, it **triggers a build of all artifacts (off host and on host in CA Endevor SCM)**

#### Continuous

**Delivery** 

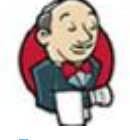

Now ready for delivery, Ravi embeds BrightSide scripts in **CD tools like Jenkins** to run the pipeline

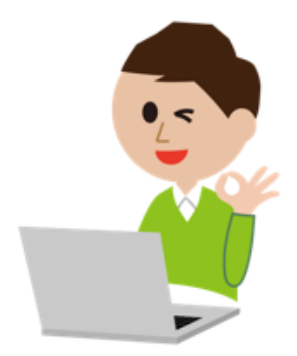

Unit Tests

Upon completion of unit tests, Gradle provisions new test environments and moves the artifacts for integration testing.

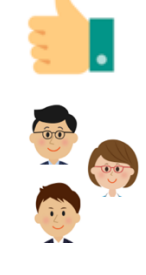

Approvals are requested as code is **migrated across stages in the delivery pipeline**

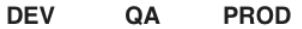

Ravi's team's **productivity has increased exponentially**  since automating their workflows!

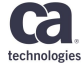

#### **Endevor plugin for Brightside**

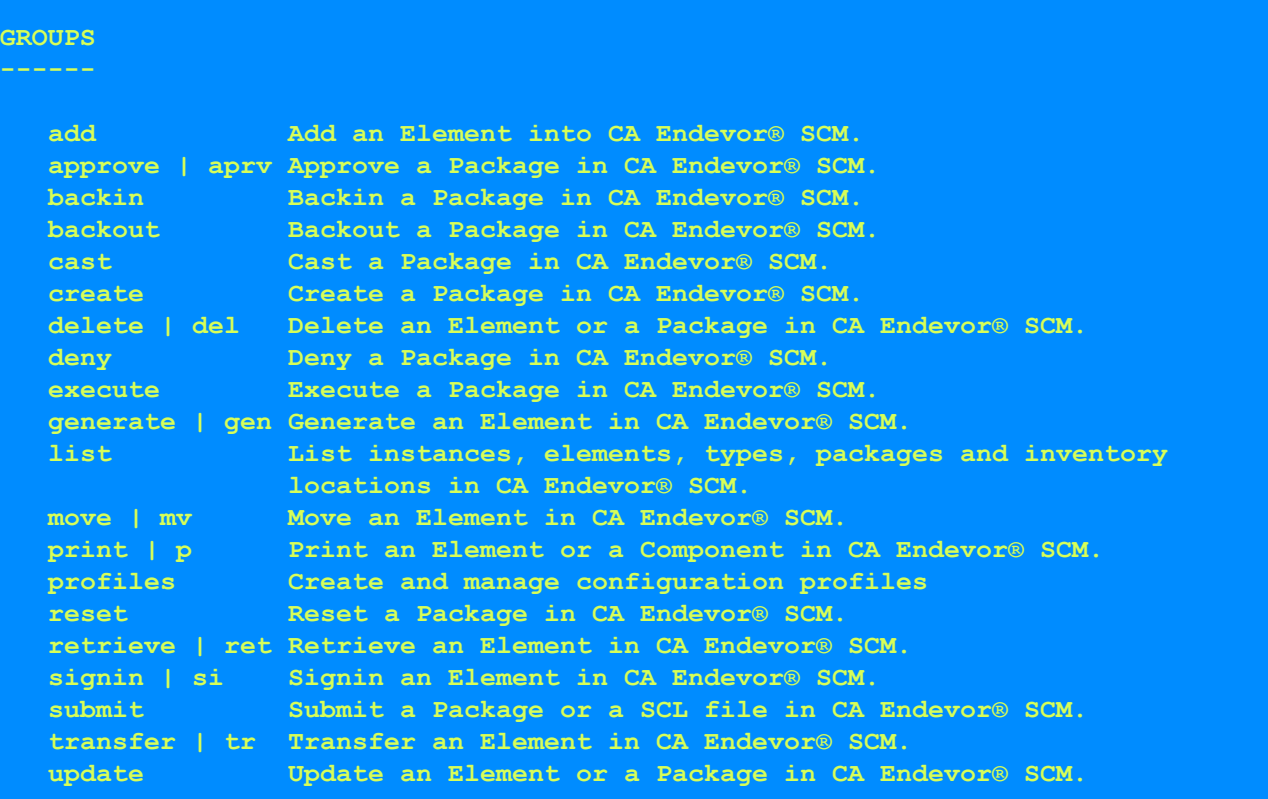

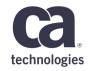

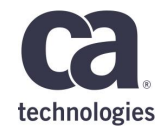

## **Jenkins Pipeline**

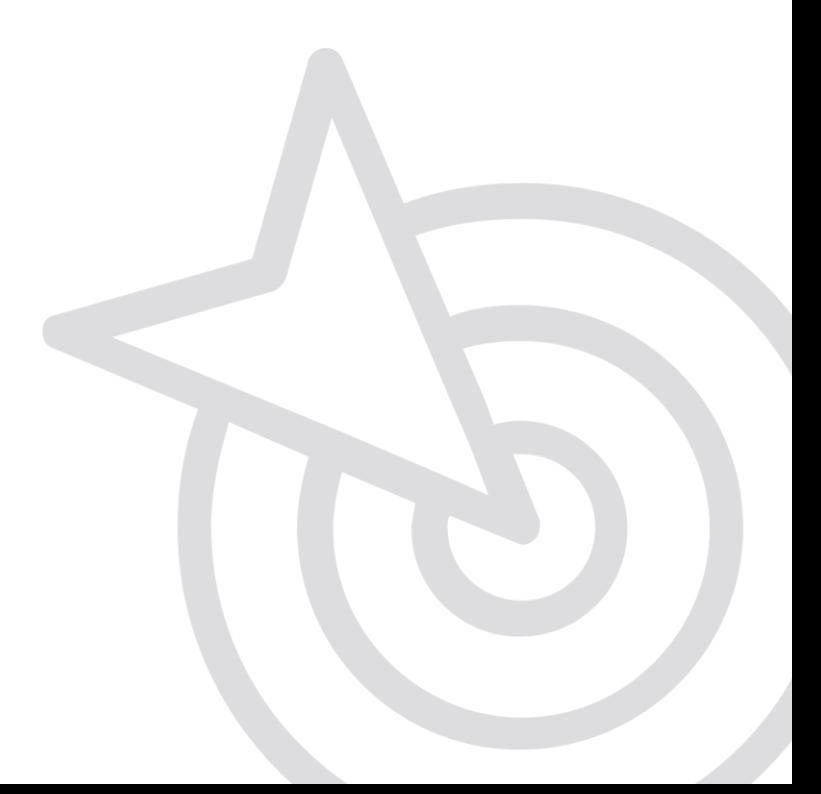

#### **Jenkins Pipeline**

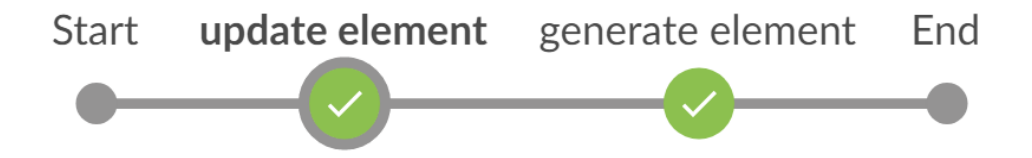

bright endevor update element DEMO01 --env DEV --sn 1 --sys ALC --sub ALCPTC --typ ASM --ccid PTD-2 -- comment "Created by Brightside CLI" -host usilca32 --port 3480 --user pesar01 --pass \*\*\*\* -i WEBSALC --ff DEMO01.ASM

**UPDATE ELEMENT CLI.bat** 

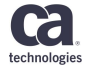

#### **Jenkins Pipeline**

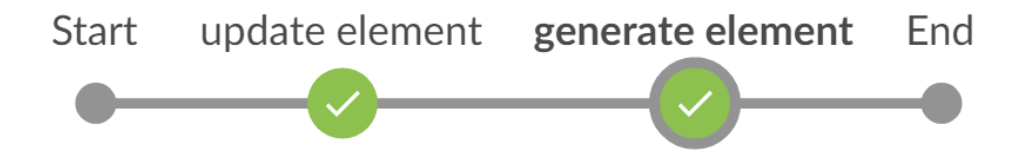

bright endevor generate element DEM001 -- env DEV -- sn 1 -- sys ALC -- sub ALCPTC -- typ ASM -ccid PTD-2 --comment "Created by Brightside CLI" --host usilca32 --port 3480 --user pesar01  $-$ -pass \*\*\*\*  $-i$  WEBSALC

**GENERATE ELEMENT CLI.bat** 

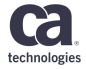

#### **MAINFRAME WEBHOOK SERVER**

- 1. Watchdog
- 2. Consume event actions
- 3. CA EventBroker
- 4. Content Type
- 5. Authentication

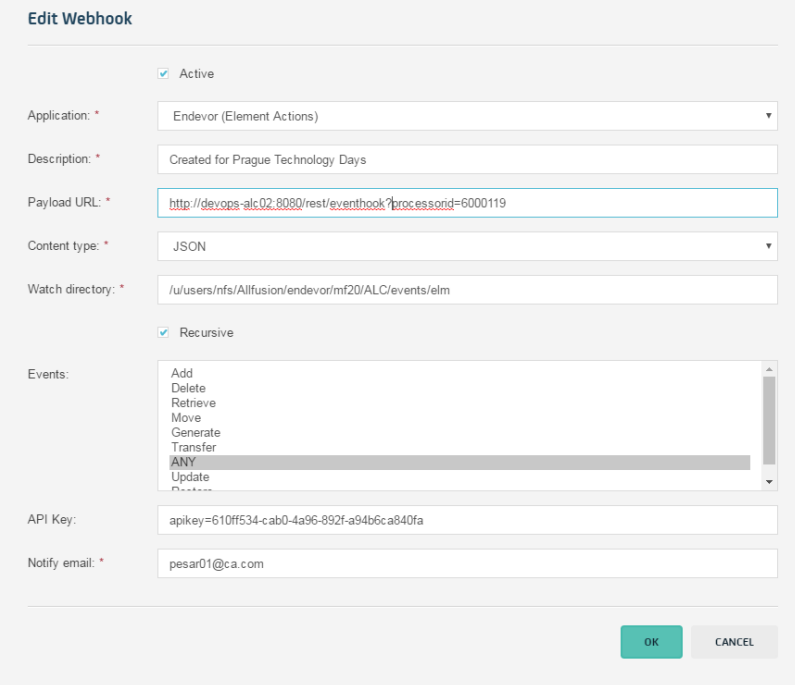

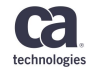

#### **Jenkins Pipeline – Simple Script Example**

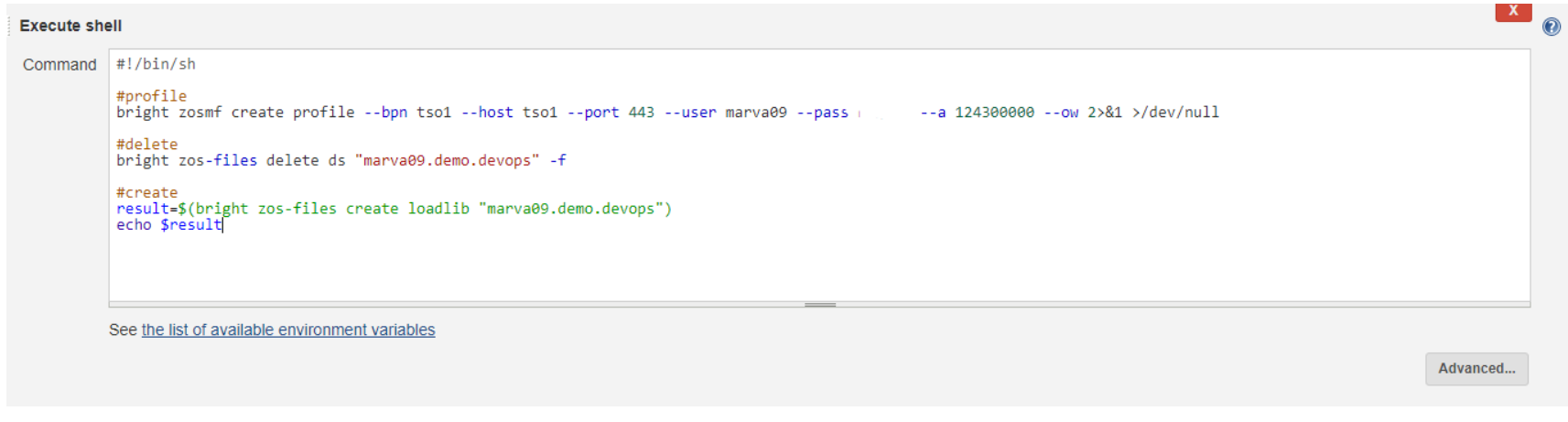

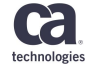

#### **Jenkins Pipeline – Production Script Example**

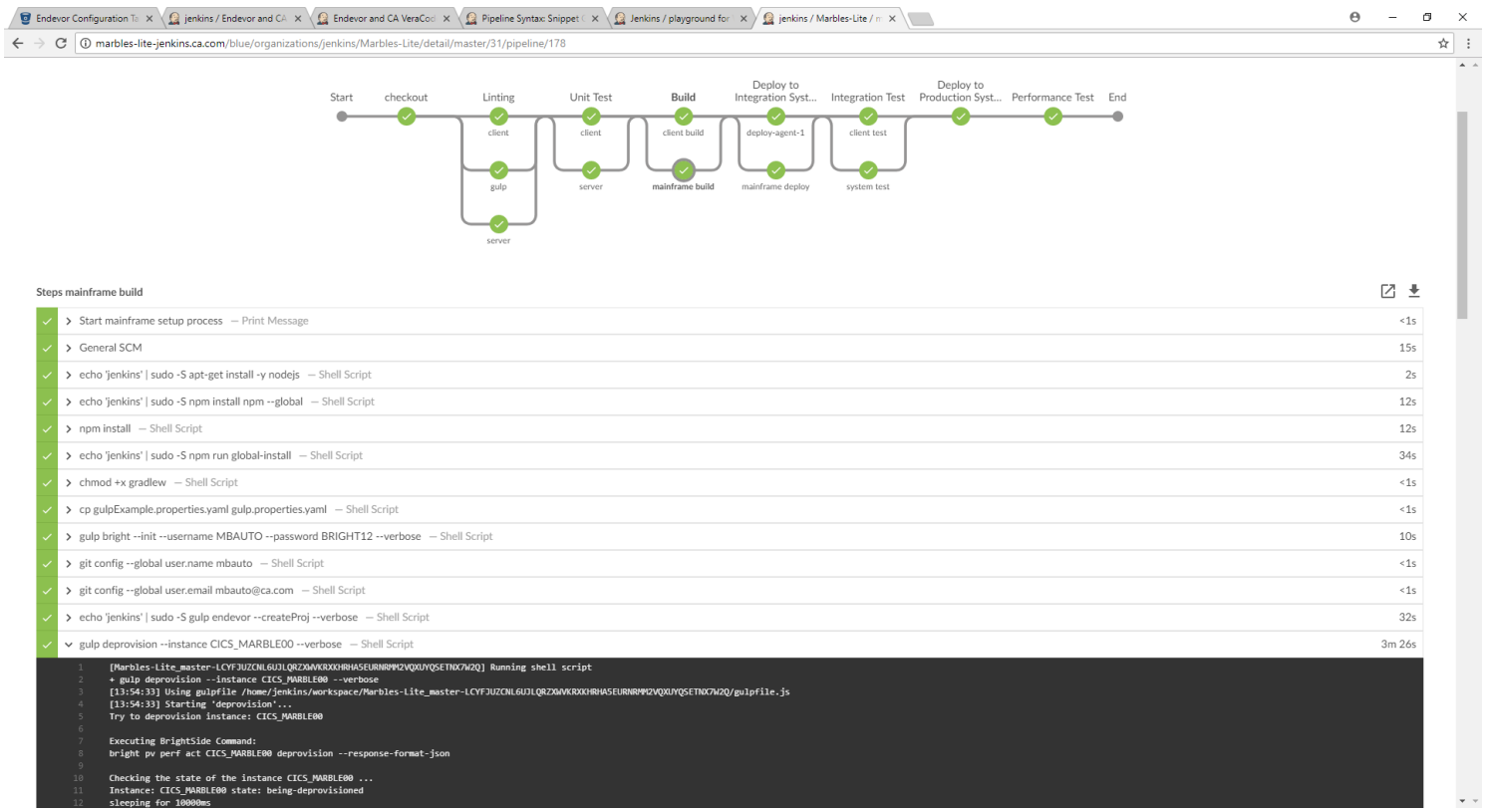

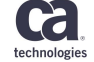

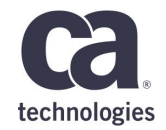

## **Application Lifecycle Conductor**

#### **Enabling Changeset Traceability with CA Endevor SCM**

- CA Mainframe Webhook Server has been equipped to send element level events to a webhook consumer
- CA Application Lifecycle Conductor has new out-of-the-box workflows to consume those webhooks for Agile PPM tools like CA Agile Central or Atlassian JIRA
- Customers only need to turn on Element logging and point the webhook server to process the events via ALC

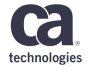

#### **Changeset Traceability – Architecture**

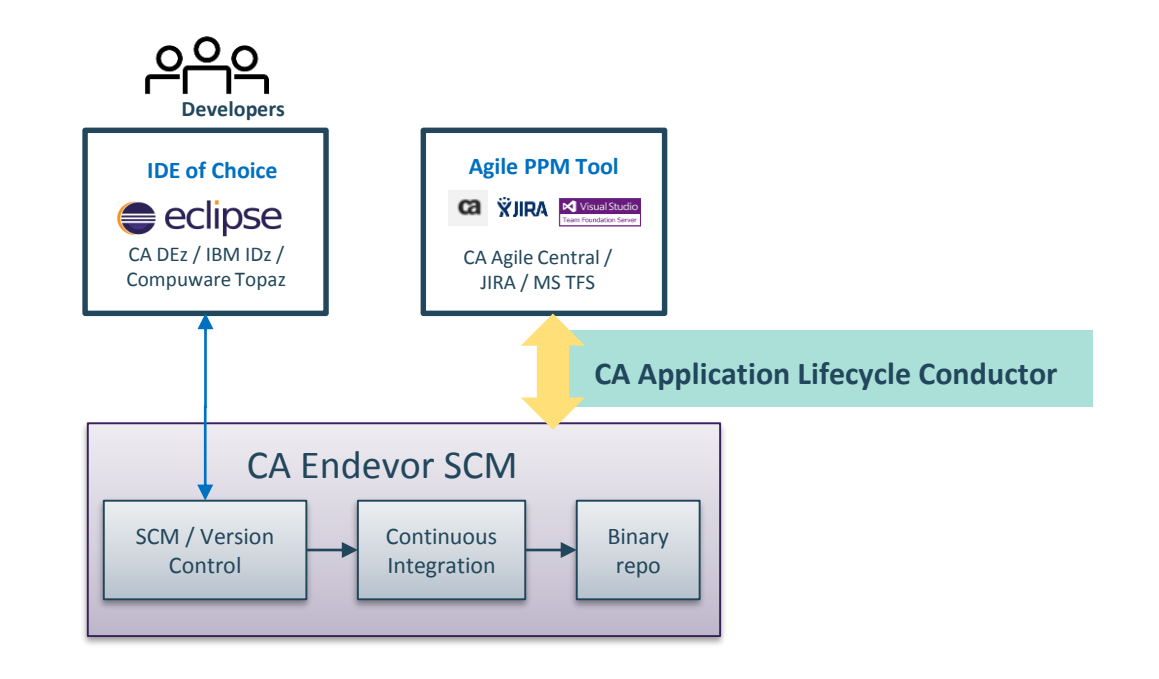

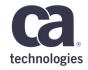

#### **Mainframe Webhook Server**

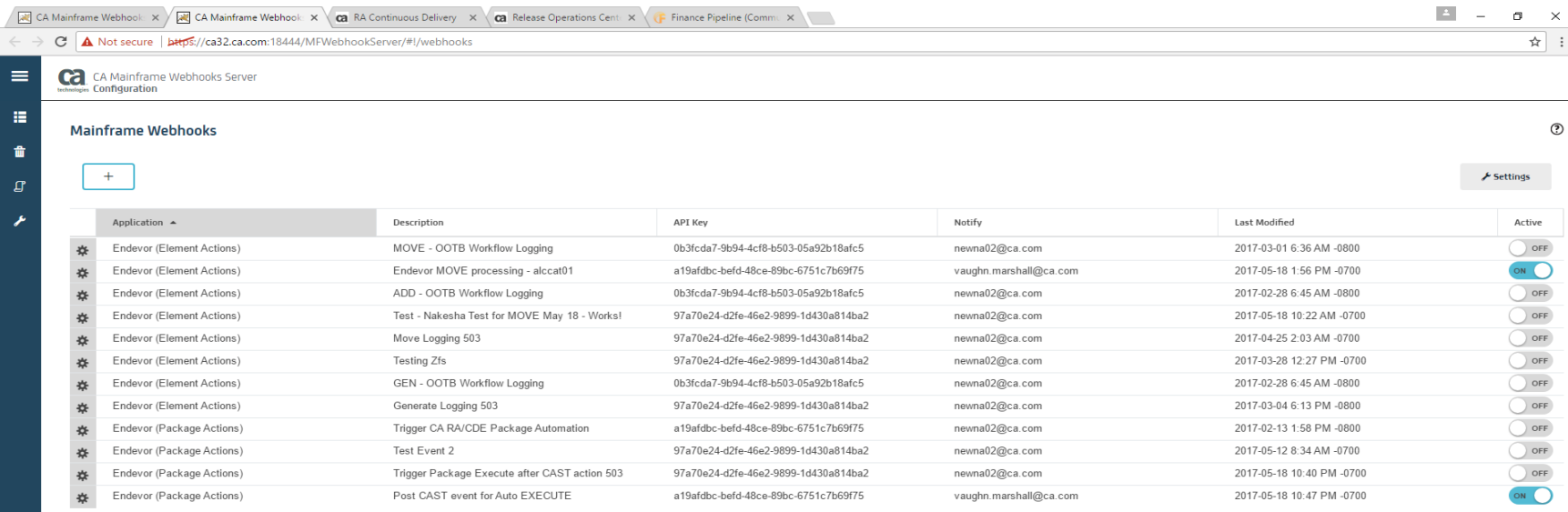

© 2016 CA. All rights reserved.

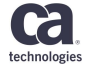

### **CA Agile Central with Endevor Changesets**

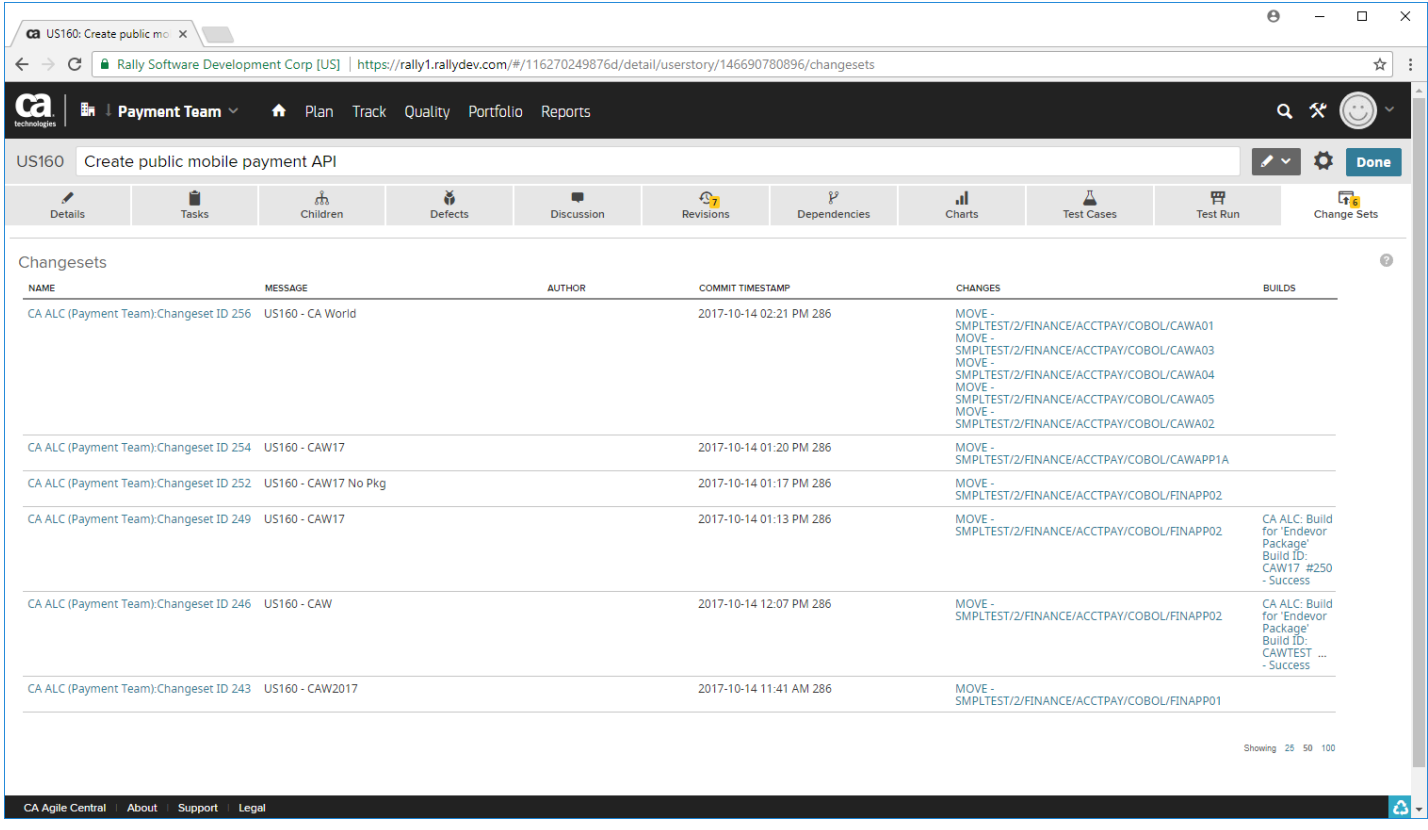

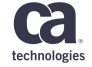

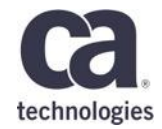

# **Thank You.**

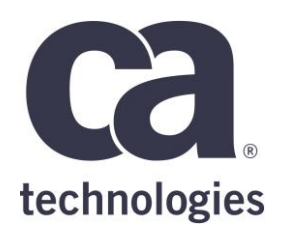

#### **Arthur Pessoa, Yuanbo Xue**

Associate Software Engineer Arthur.Pessoa@ca.com, Yuanbo.Xue@ca.com

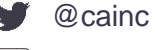

(pr slideshare.net/CAInc

in